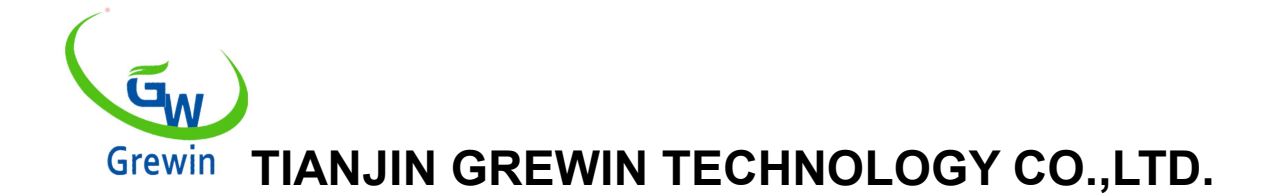

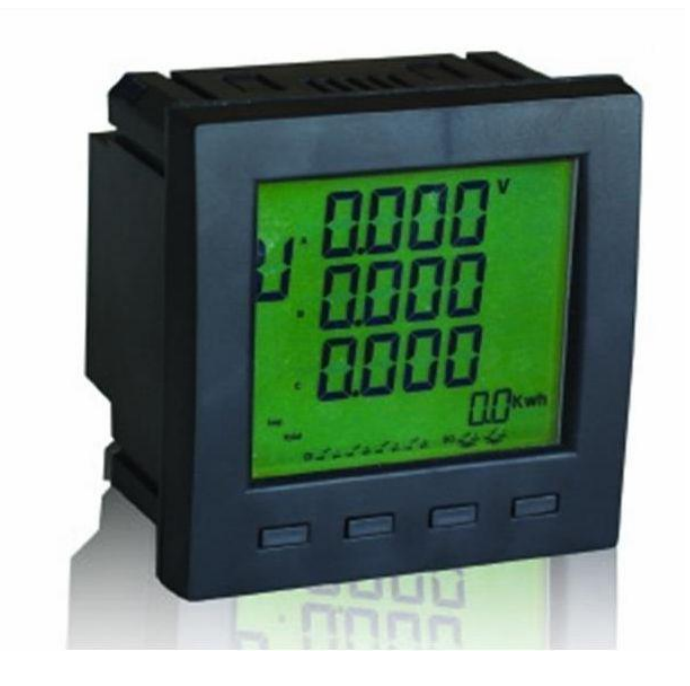

**Tianjin Grewin Technology Co.Ltd Web:[www.grewin-tech.com](http://www.grewin-tech.com) . Add:DongLi Distr Tianjin City, China Phone: +86-22-84943756 WhatsApp:+86-13072088960 Email:salesmanager@grewin-tech.com**

**EPM300A-1AY**

# **Compteur d'énergie à fonctions multiples Mode d'emploi**

©Tianjin Grewin Technology Co.,Ltd.Nous nous réservons tous les droits sur ce document et sur les informations qu'il contient. Toute reproduction, utilisation ou divulgation à des partenaires tiers sans autorisation expresse est strictement interdite.

## *Attention*

L'utilisateur doit lire attentivement ce manuel avant de se préparer à installer, utiliser, servir ou entretenir. Des mots spéciaux figurent ci-dessous dans tout le manuel ou sur les instructions à suivre pour rappeler aux personnes potentiellement dangereuses ou pour marquer les points importants.

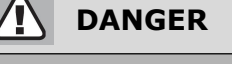

' DANGER ' MONTRE UN DANGER DIRECT. SI ON NE PEUT ÊTRE ÉVITÉ, CELA CONDUIRA À LA MORT IMMÉDIATE OU À DES BLESSURES GRAVES!

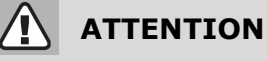

' ATTENTION: L'AVERTISSEMENT MONTRE UN RISQUE POTENTIELLEMENT DANGEREUX.S' IL NE PEUT ÊTRE ÉVITÉ, CELA PEUT ENTRAÎNER LA MORT OU UNE MAUVAISE BLESSURE!

**REMARQU**

'/LAVIS 'MONTRE UN DANGER POTENTIEL. SI VOUS NE POUVEZ PAS ETRE EVITE, CELA PEUT | ENTRAÎNER DES BLESSURES PETITES OU MODÉRÉES!

**REMARQU**

«AVIS» MONTRE UN DANGER POTENTIEL.S'IL NE PEUT ÊTRE ÉVITÉ, IL POURRAIT ENTRAÎNER DES DOMMAGES DIRECTS À LA PROPRIÉTÉ

### *Declaration*

Electrical equipment should be installed, operated, used and maintained by professional staffs. This manual is not guidance to the staffs without professional training. This company will be not liable to any adverse consequence caused by violating the rules.

This company reserve right of content amending without notify again. All the products and service warranty are in the attached quarantee list.

This company is not liable to the [technical](app:ds:technical) [error](app:ds:error) or the textual error and textual error in this manual. Unless the copy right [authorization](app:ds:authorization) , this manual is [strictly](app:ds:strictly) [prohibite](app:ds:prohibit)d to be copied, quoted and translated without written approval.

### *[Safety](app:ds:safety) [Instruction](app:ds:instruction)*

This part includes the safety instructions which should be complied before installing, serving and maintaining the equipment.

#### **WARNING!**

Danger Of Electric Shock,Fire And Exploding.

- $\triangleright$  Only profession staffs could install this equipment after complete read the manual.
- > Don't work alone.
- $\triangleright$  Power dump before equipment testing and maintaining.
- $\triangleright$  Supposing the circuit is live before making sure it's fully discharged
- $\triangleright$  Pay special attention to the [power](app:ds:power) [source](app:ds:source). Considering all the source, including the possibility of inversely feeding.
- $\triangleright$  Cut off the power when work on or in the equipment.
- $\triangleright$  Use the right tester to make sure the power is fully cut off.
- $\triangleright$  Be careful of the potential danger. Do personal protective and check whether other tools or things leave over.
- $\triangleright$  Don't touch the live busbar.
- $\triangleright$  Right and safe operation make equipment running well and to avoid the damage.
- $\triangleright$  Cut off all the connecting in-out lines with the equipments when insulation testing to avoid the damage to the instrument.

If don't execute above instructions could lead body injured and death.

## **Catalogue**

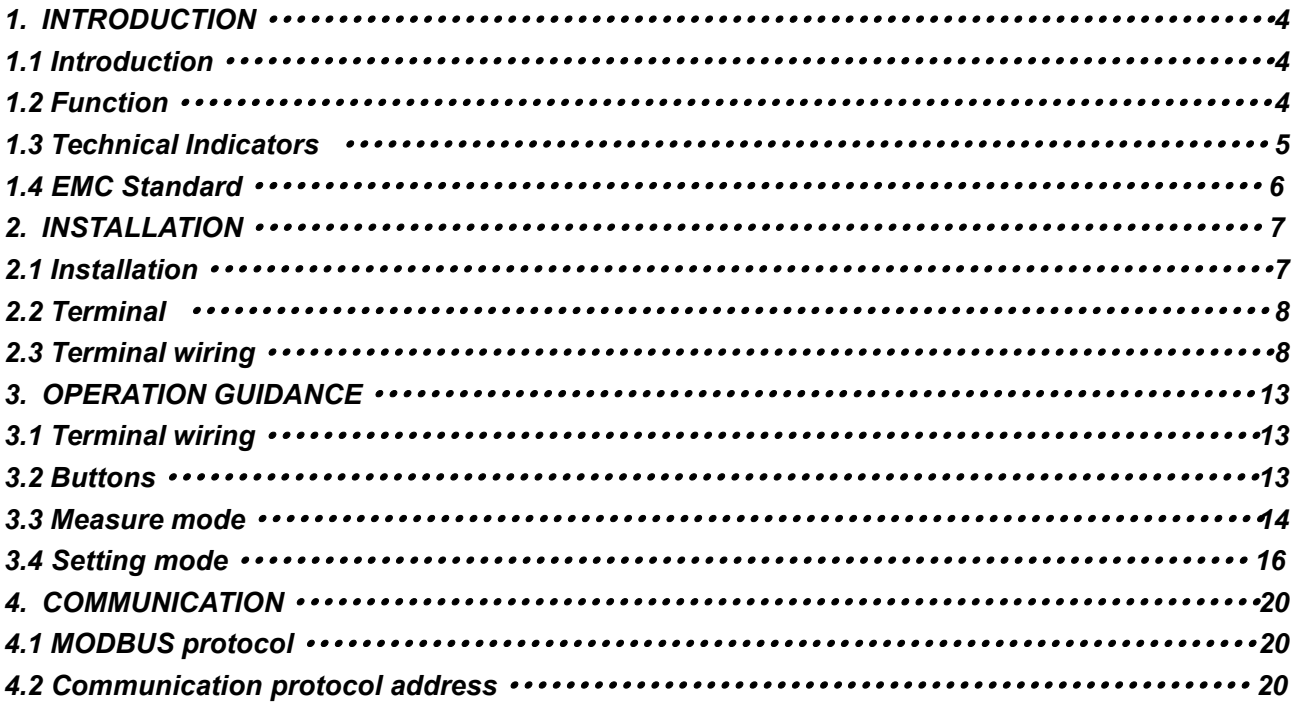

## **1.Introduction**

### 1.1Introduction

EPM300A-1AY is intelligent mutilpurpose power which integrates the remote measuring and remote communication functions.

This meter could test, display and Remote Transfer all the common power parameters,2-ch digital inputs. And communicate with the computer to be a intelligent monitoring system.

### 1.2Functions

1.2.1 Function description

- 1.2.1.1 Analog measure
	- Voltage
	- Current
	- Voltage unbalance degree
	- Current unbalance degree
	- **•** Current load degree
	- **•** Active power, reactive power and apparent power
	- Power factor
	- Frequency
	- Total active energy absolute ,total reactive energy absolute
	- Input active energy absolute, input reactive energy absolute
	- Output active energy absolute, output reactive energy absolute
	- 4 quadrants reactive energy
- 1.2.1.2 Load type

Indicate the current load type:

Capacitive load or Inductive load

- 1.2.1.3 Remote transfer
	- 2DI real time switch-status monitoring
- 1.2.1.4 Communications
	- Communication interface:RS485
	- $\bullet$  ModBUS-RTU protocol
- 1.2.1.5 Display

Real time display above parameters and DI status

1.2.1.6 Factors setting and don't lose even power off

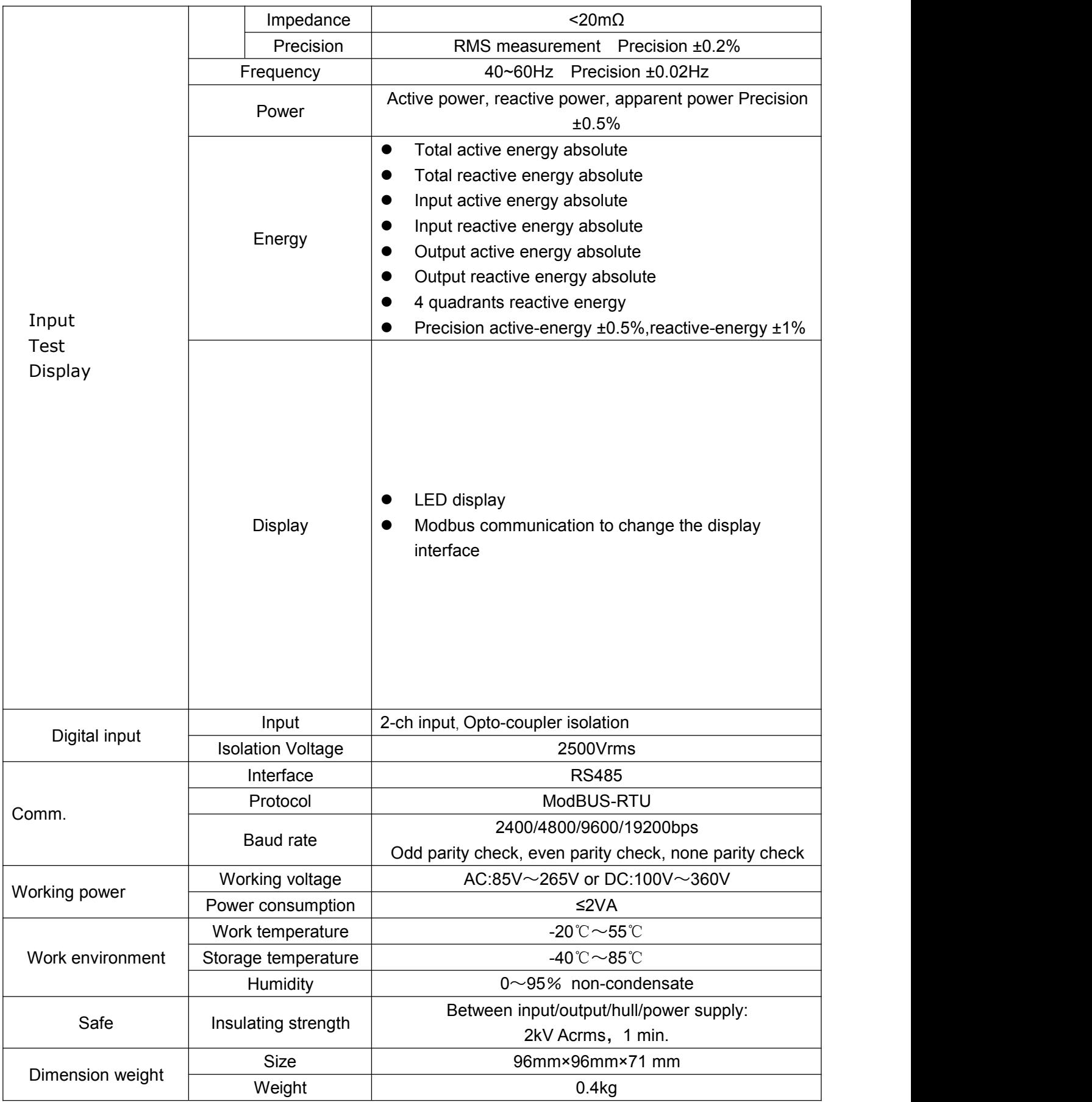

### 1.3. Technical Indicators

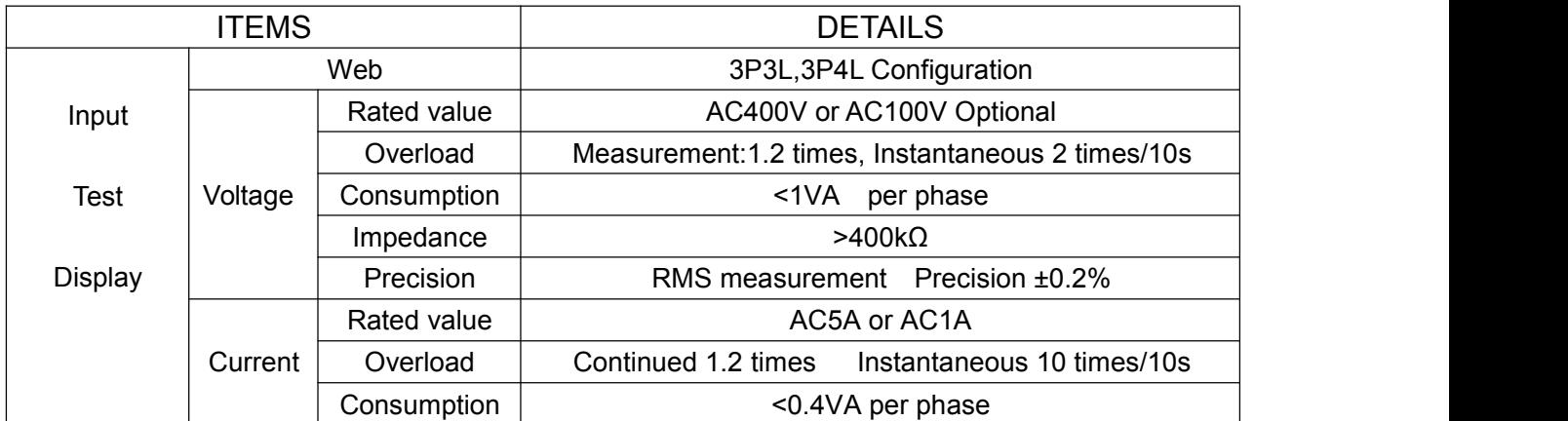

### 1.4.EMC Standard

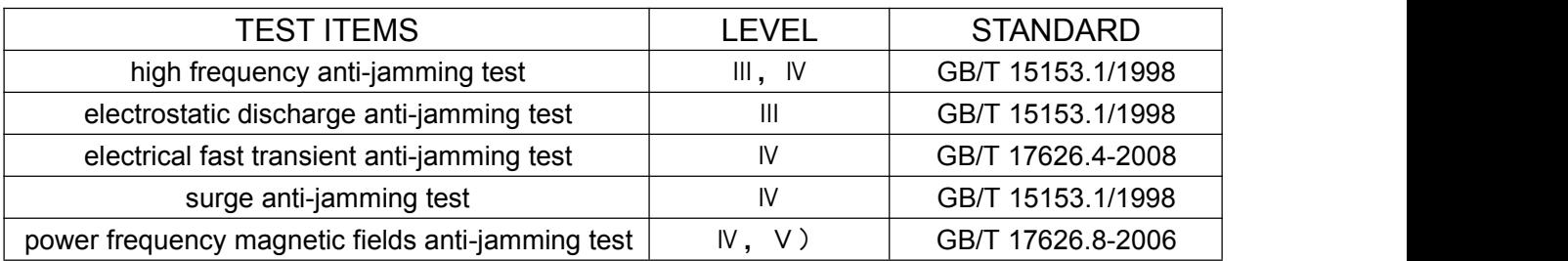

## **2.Installation**

### 2.1 Installation

- 2.1.1 Dimension of EM 300A
- Meter dimension size:96\*96\*71mm
- Panel size:96\*96mm
- Slot size: 90.5  $_{-0.0}$ +0.5 mm  $\times$  90.5  $_{-0.0}$ +0.5 mm
- Min. Side size is 80mm

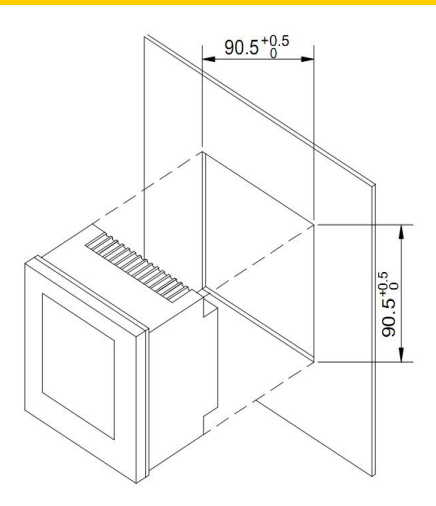

- 2.1.2 Installation steps:
- Slots on the switchgear should be  $90.5$  - $0.0^{+0.5}$  mm  $\times$   $90.5$  - $0.0^{+0.5}$  mm
- **•** Take down the fixed mount of the meter
- Put the meter into the slots and insert the fixed mount

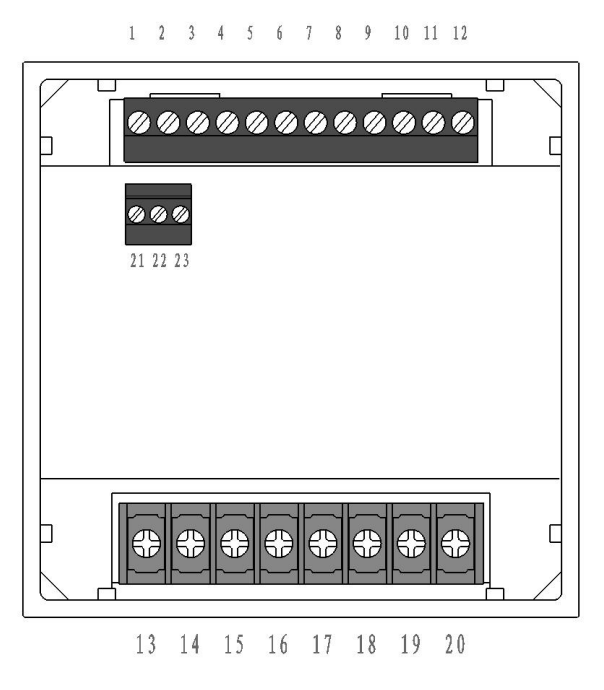

Fig.1 Installation schematic diagram

**Notice** Avoid close to the system with electromagnetic interference

### 2.2 Terminal wiring **1 2 3 4 5 6 7 8 9 10 11 12**

2.2.1 Terminal definition

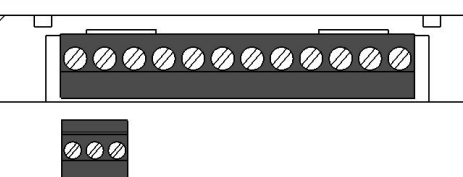

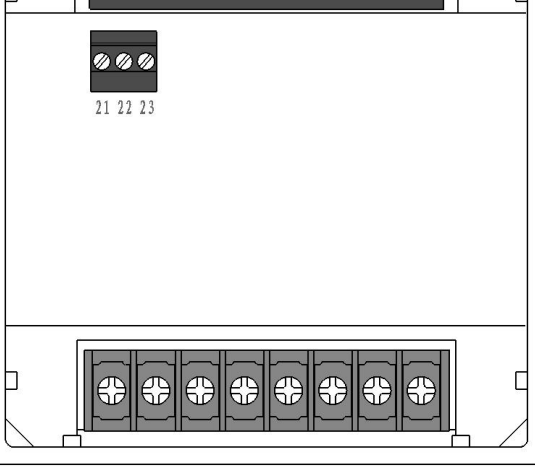

#### Fig.2 Terminal definition

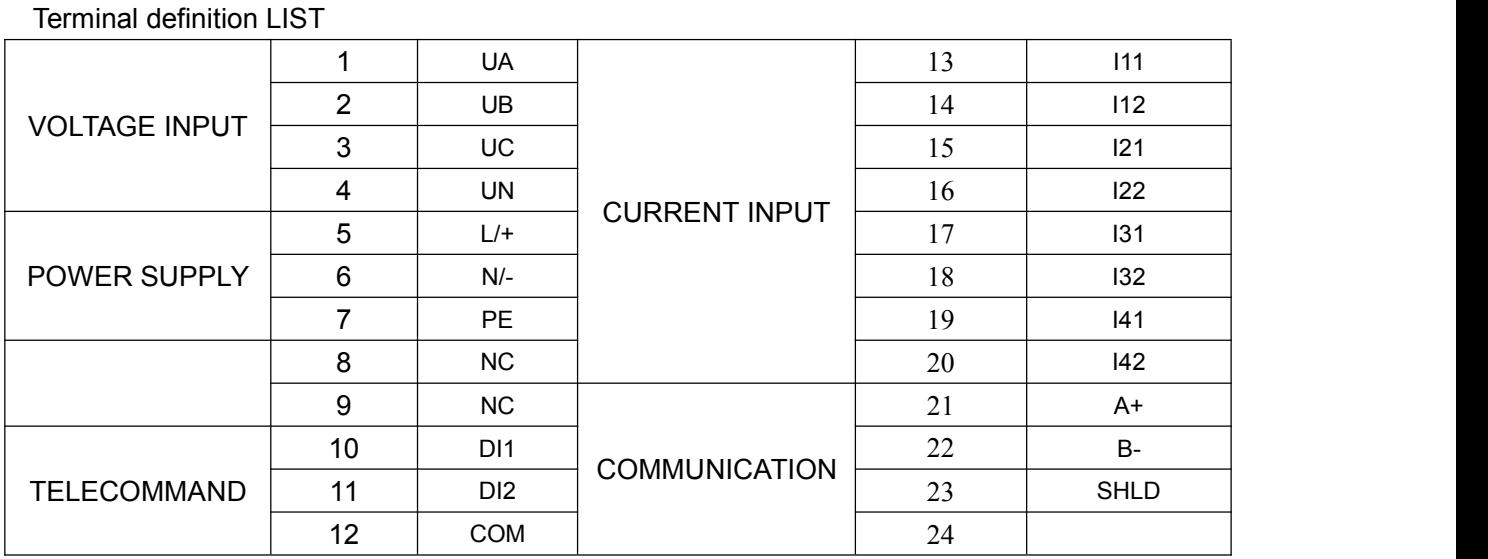

### 2.3 Terminal wiring

2.3.1 Voltage and current input wiring Introduction:

- UA :A phase voltage input
- UB :B phase voltage input
- UC :C phase voltage input
- $\bullet$  UN :N phase voltage input
- $\bullet$  L/+ : Power supply+
- N/-: Power supply -
- PE : Protective grounding
- NC :No wiring
- NC :No wiring
- DI1 : Digital input 1
- DI2 : Digital input 2
- COM :Digital input common point
- I11 :A phase current input
- I12 :A phase current output
- I21 :B phase current input
- I22 :B phase current output
- I31 :C phase current input
- I32 :C phase current output
- NC :No wiring
- NC :No wiring
- $\bullet$  RS485+
- RS485-
- SHLD

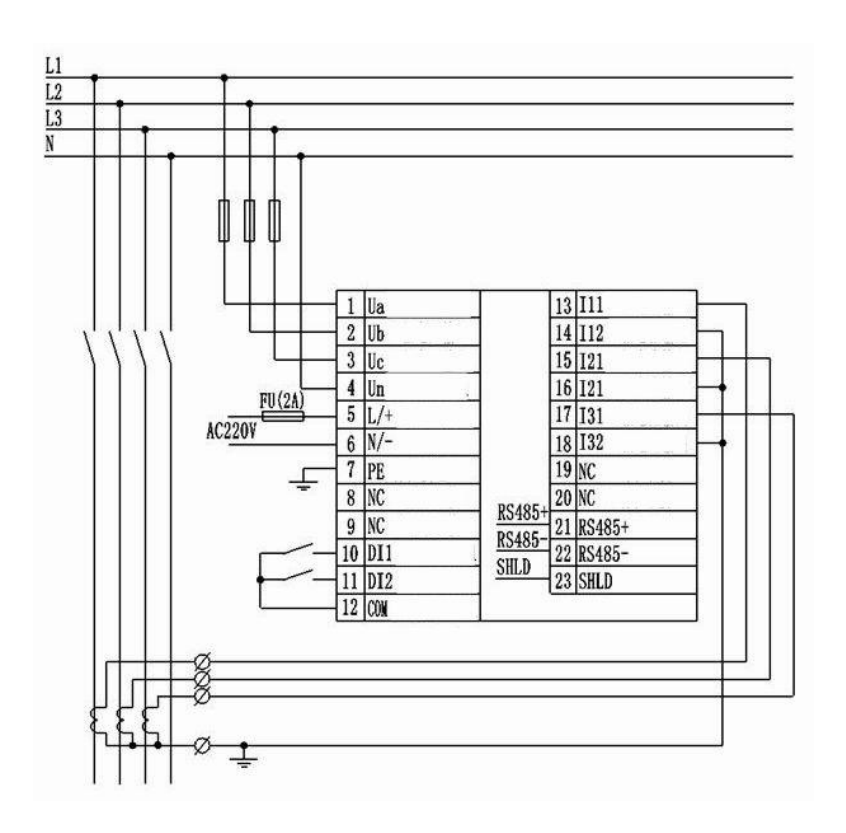

Fig.2.3.1.1 3 phase 4 wire 3PT-3CT wiring

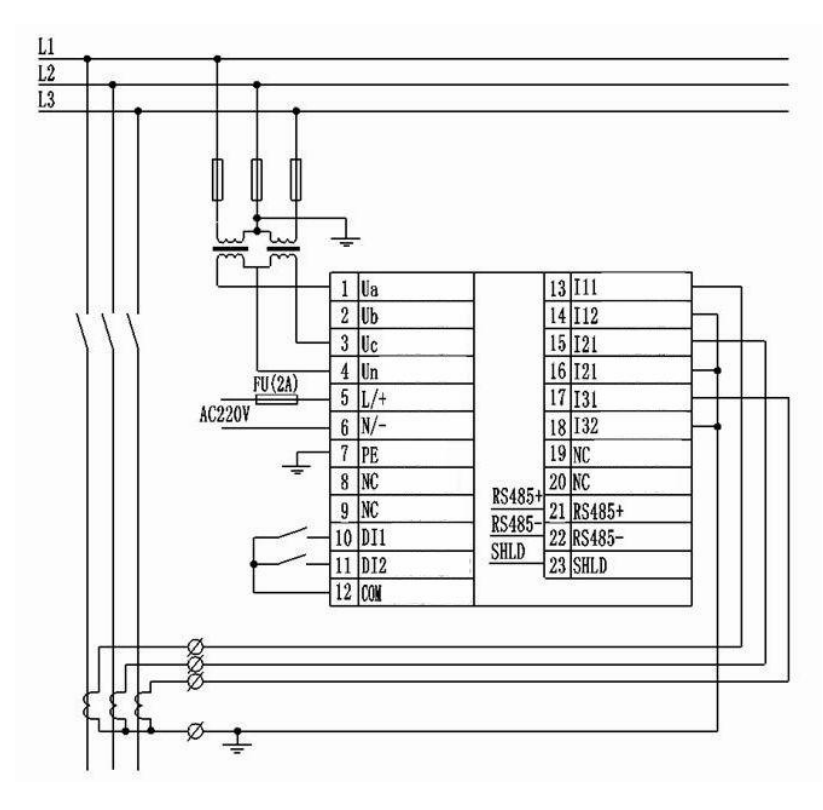

Fig.2.3.1.2 3 phase 3 wire 2PT-3CT wiring

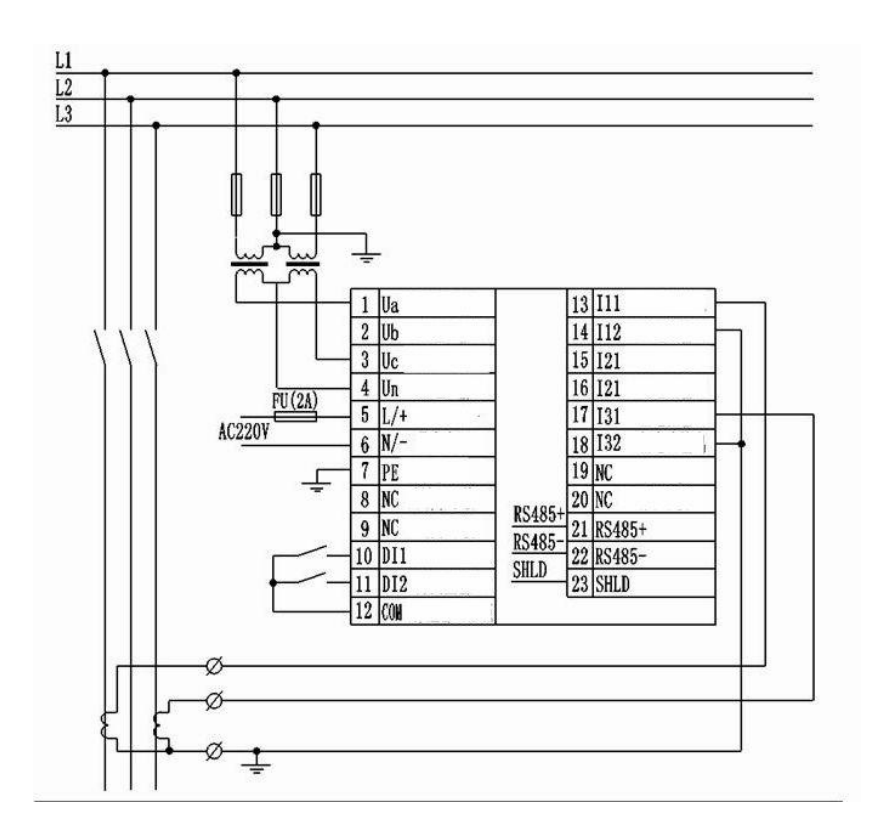

Fig.2.3.1.3 3 phase 3 wire 2PT-2CT voltage wiring

Fig.2.3.1.1 The connect method should be setted as 3 phase 4 wire Fig.2.3.1.2&2.3.1.3 should be 3 phase 3 wire

#### **Notice**

1.The input voltage should not exceed the nominal input voltage.Otherwise must use PT. Short circuit is forbidden for the PT to avoid the high current. 1A fuse is must in the voltage input end

2. If there are other meters on the CT,pls use the combination method.Pls first disconnect the CT primary loop or short circuit the secondary circuit before remove the current input of meter.CT is forbidden to open circuit to avoid high voltage. 3.It's better to use the wire connect bank but not to connect the CT directly for easy

#### 2.3.2 Communication wiring

dismounting the second second second second second second second second second second second second second second second second second second second second second second second second second second second second second sec

Communication wiring, and the impedance value that matching the resistance is 120  $\Omega$ , as fig.2.3.2.1 Communication loop wiring as fig.2.3.2.2

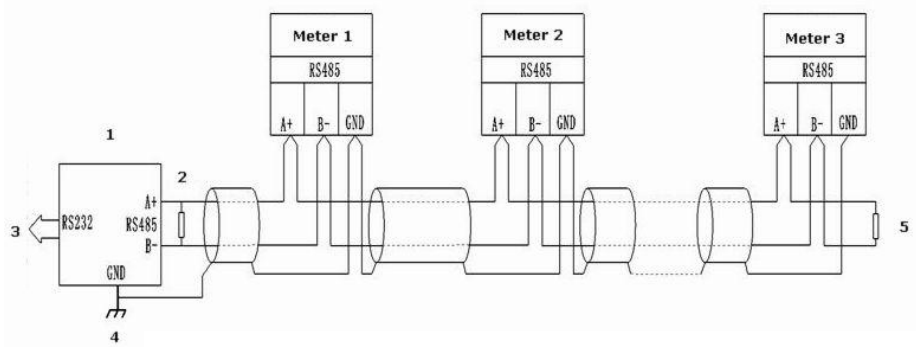

Fig.2.3.2.1 Straight-line wiring method

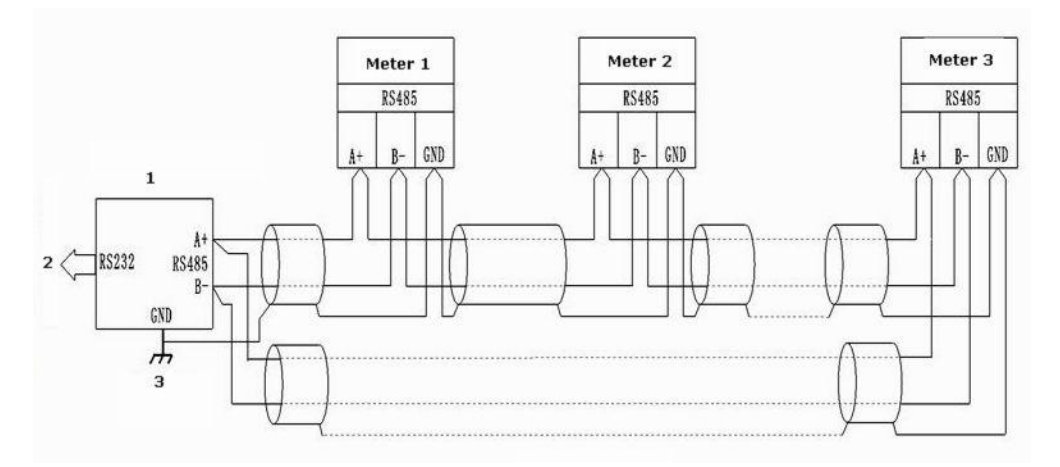

Fig.2.3.2.2 Loop wiring method

#### 2.3.3 DI wiring

Monitoring the switch value and digital value of two branch nodes.Opto-isolated input.The isolated voltage is 1500VAC.Isolated 240DVC output from the inner supply input loop power for the branch nodes.The wiring diagram as below:

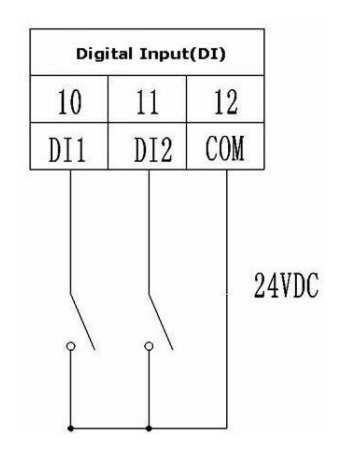

Fig.2.3.3 DI input

#### **Notice**

1.The conductor cross section of the connection wire to the device should meet the following requirements:the cross section of current wires is less than  $2.5$ mm<sup>2</sup> the cross section of voltage wires is less than  $1.0$ mm<sup>2</sup>

2.In order to reduce the impact of current at startup,it is recommended for each power wire connects not more than <sup>40</sup> devices.3.The communication wire mustadopt the shielded twisted pair

line.The PS485+,RS485-of the communication wire should be connected correctly.

4. When straight-line wiring method is used,  $100~120$   $\Omega$  matching resistance should be connected between RS485+and RS485 terminals.

5.When the baud rate is 9600bps,the length of the communication wires should be less than 1200m.

## **3.Operation guidance**

### 3.1 Illustration of the screen display

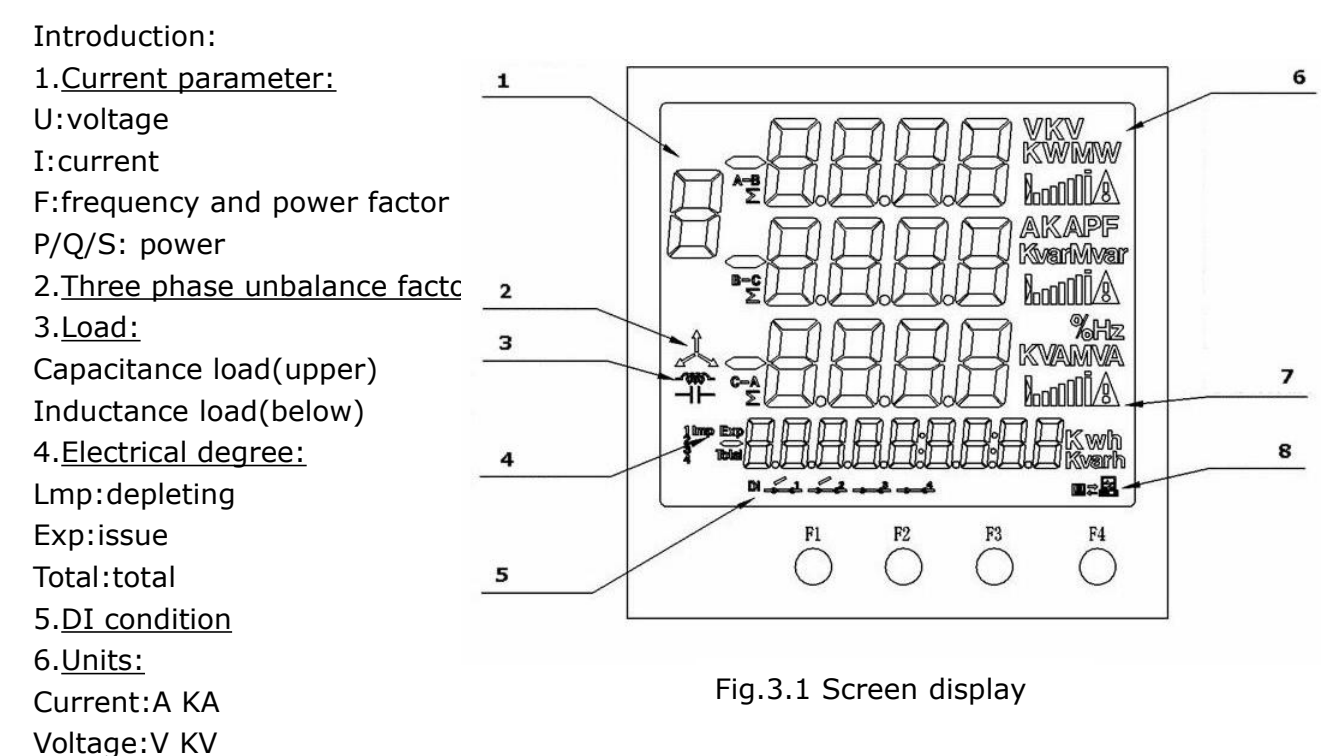

Power factor:PF Frequency:Hz Active power:KWA Apparent power:KVA Active electric energy:KWh Reactive electric energy:Kvarh Three phase unbalance degree:% o 7.Current load rate 8.Communication condition

### 3.2 Buttons:

Introduction:There are total four buttons,F1,F2,F3,F4

It's different functions under the different work mode.Short press and long press is also different.

Short press:press and loosen in 1s

Long press:press last more than 1s

3.2.1 Button function list

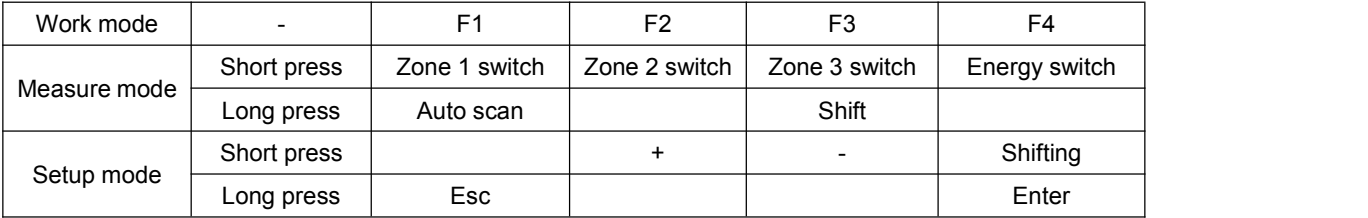

### 3.3 Measure mode

After power on,the meter enter the measure mode.Under this mode,we could check kinds of the measurement parameters.

3.3.1 Zone 1 display:

Total 5 pages and display:

Current and current load rate,current unbalanced degree,phase voltage,wire voltage,voltage unbalanced degree.Short press F1 to choose different pages.\*Pls notice,when 3 Phase 3 Wire,it can't display the voltage page,the wire voltage can't display the Uca. Load rate indication:

Secondary current percentage rate of the CT2 setting value,from 0%~120% When segregated current display,the load rate of all phase display. The function as below.<br>If over the CT2 setting value, the alarm mark will display.

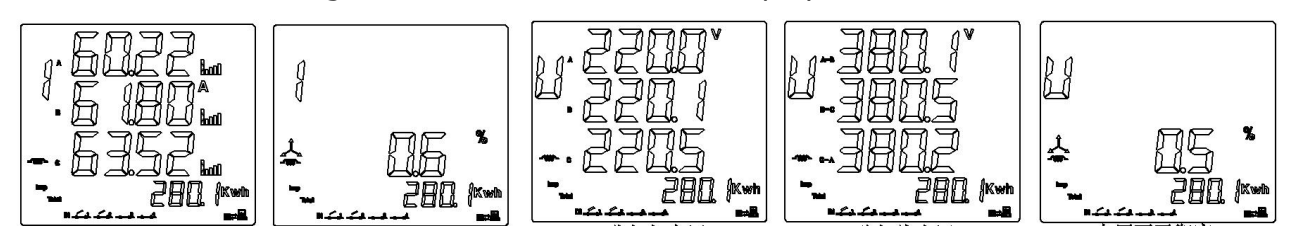

Fig.3.3.1.1 Segregated current Current unbalanced degree Segregated phase voltage Segregated wire voltage Voltage unbalanced degree

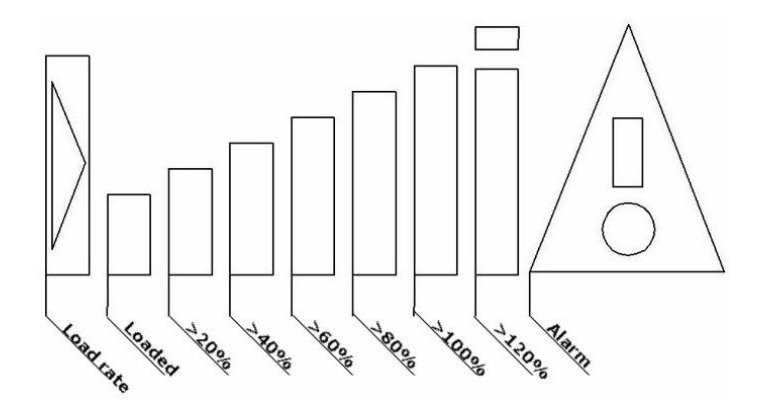

Fig.3.3.1.2 Load rate display

### 3.3.2 Zone 2 display:

Total 2 pages and display:

three phases power factor and frequency,segregated phase power factor.Short press F2 to check different pages.\*Pls notice,under the 3 Phase 3 Wire,it can't display the segregated phase power factor.As fig.3.3.3

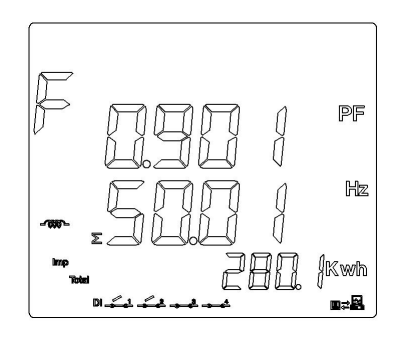

Fig.3.3.2 Three phases power factor/frequency Segregated phase power factor

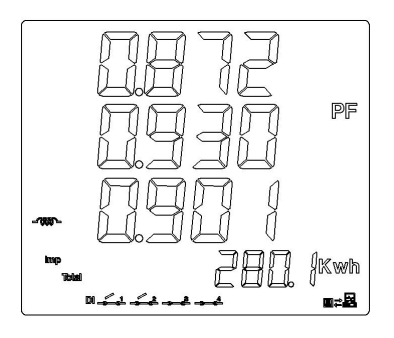

#### 3.3.3 Zone 3 display:

Total 4 pages and display:

Segregated active power,segregated reactive power,segregated apparent power,total power(PQS).Short press F3 to check all the pages.\*Pls notice when 3 Phase 3 Wire,it can only display the three phases total phase PQS page.As fig.3.3.4

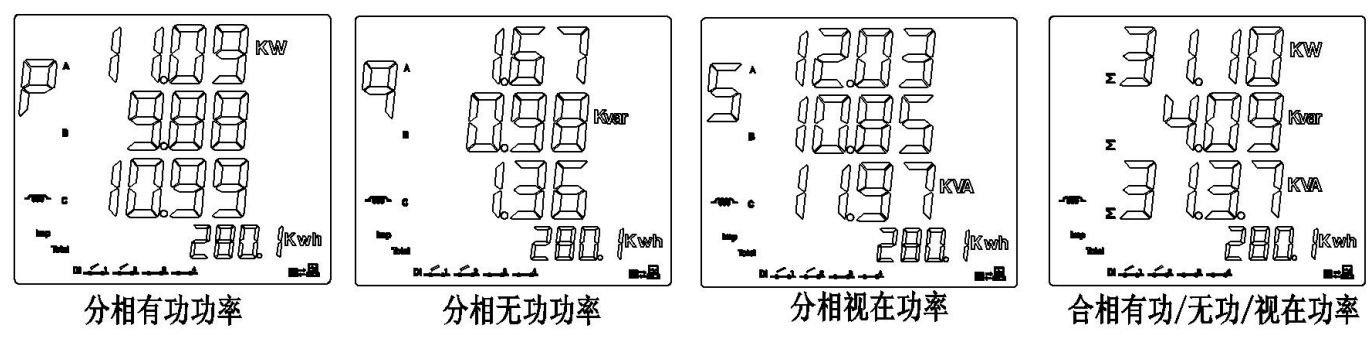

Fig.3.3.3 Segregated phase active power Segregated phase reactive power Segregated apparent power Three phases total active/reactive power

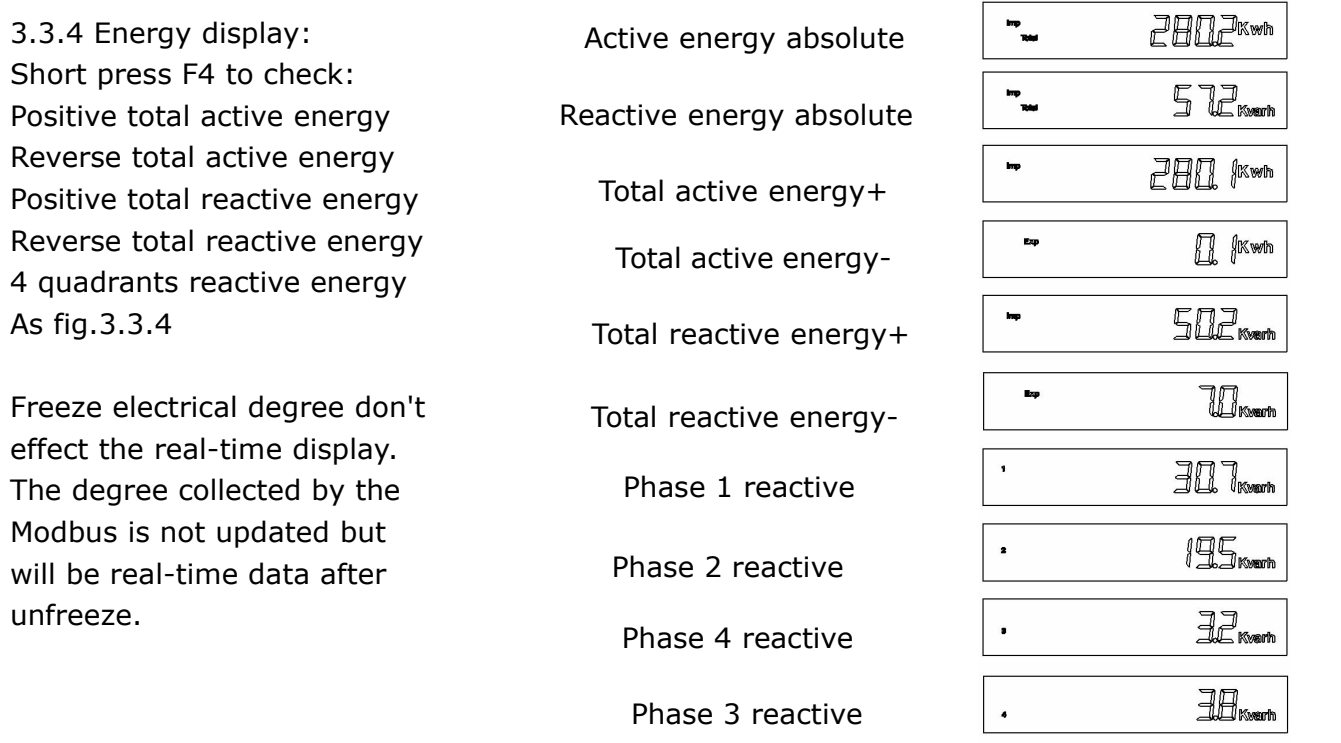

Fig.3.3.4 Display introduction

3.3.5 Communication mark instruments

When the meter receive the data from the [master](app:ds:master) [station,](app:ds:station) the display as below fig.3.3.5.1. When the meter transfer date to the master station,the display as below fig.3.3.5.2

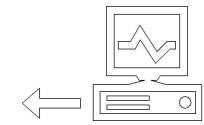

 $\Rightarrow$ 

Fig.3.3.5.1 Data receiving Fig.3.3.5.2 Data transferring

#### 3.3.6 Switch quantity display

The switch quantity condition will display on the screen as fig.3.3.6 Here:

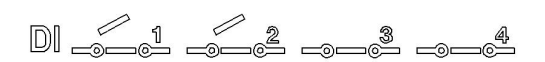

DI1 OPEN DI2 OPEN DI3&DI4 is not used.

Fig.3.3.6 Switch quantity condition display

### 3.4 Setting mode

Long press F4 to enter the setting mode.

First enter the password.Default is 0000,then short press F2(+function) &F3(-function) to choose the item.Long press F4 to enter the sub-menu and choose the details entry or enter the value.

Long press F4 to enter, long press F1 to exit and auto go back.<br>When enter the details value, short press F4 to move to the position that need to modify.When it's shine,short press F2(+function) or F3(-function)to modify the value.Long press F4 to enter,and will display 'save' for choose whether save or not.Long press F4 to save or long press F1 to exit.

When enter the exact value,short press F4 to choose the digital position that need to modify.When the target digital position shine,short press F2(+ function) or F3(- function) to modify.Long press F4 to confirm and screen will display whether to save.Long time press F4 to confirm and F1 to exit.If the enter value is out the fixed range,'ERRN' error information will display and ask to enter again.

#### 3.4.1 Data storage:

After modify the parameter,we could do as below to save.Refer fig.3.4.1 In the pic.,we modify the connection mode to the 3 Phase 4 Wire and save. Steps:

 After modify,long time press F4 to display the Save or not,long press F4,screen will display 'Yes' and this will mean save successfully.Or long time press F1 to exit and back to previous menu.

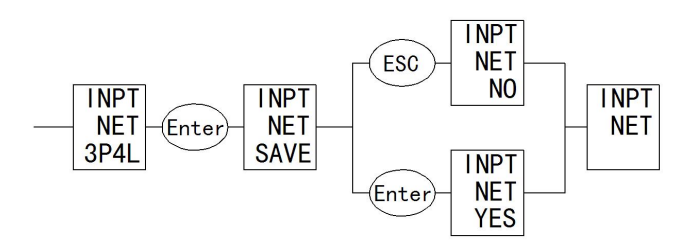

Fig.3.4.1 Parameter save

Samples:

Modify CT1,CT2,PT1,PT2

Set voltage rated primary PT1 value as 35KV, rated secondary PT2 value as 100V.

PT1 rated value = set value  $x10$ 

Set voltage rated primary PT1 value as 35KV,modify the rated value as 3500 as below reference fig.3.4.2

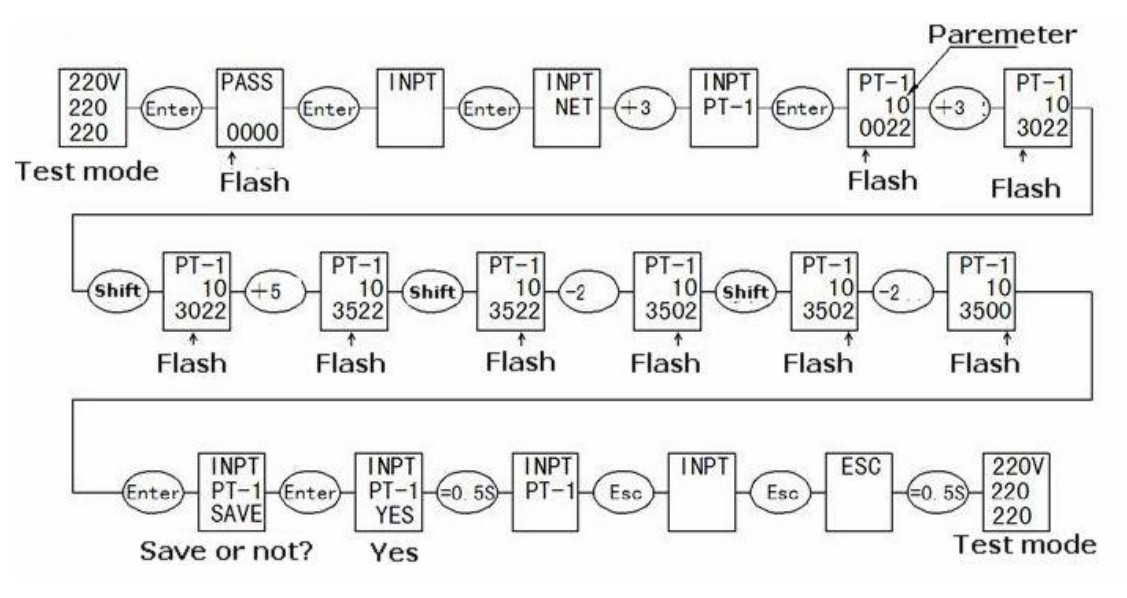

Fig.3.4.2 PT1 setting samples

Set voltage rated secondary PT2 value as 100V,refer fig.3.4.3

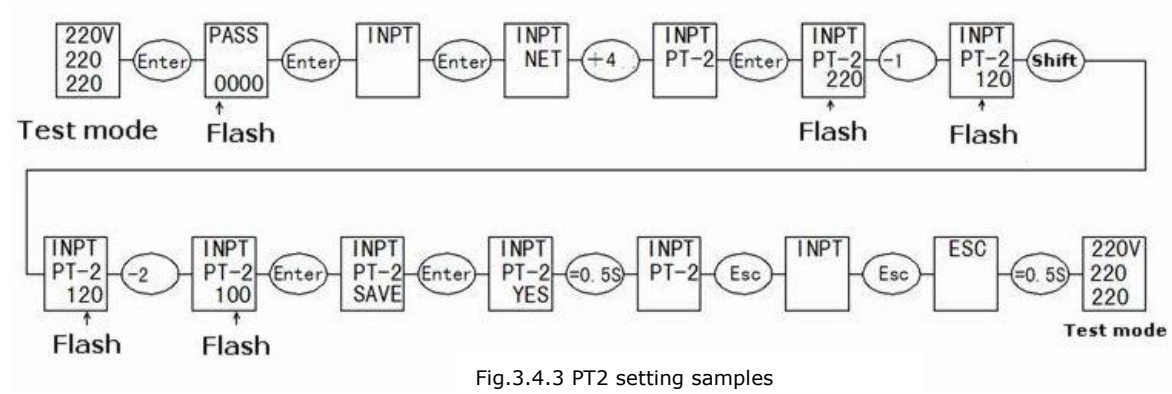

CT1,CT2 set steps similar as PT2

Modify communication parameter

Change the communication addr. from 254 to 251.Refer fig.3.4.4

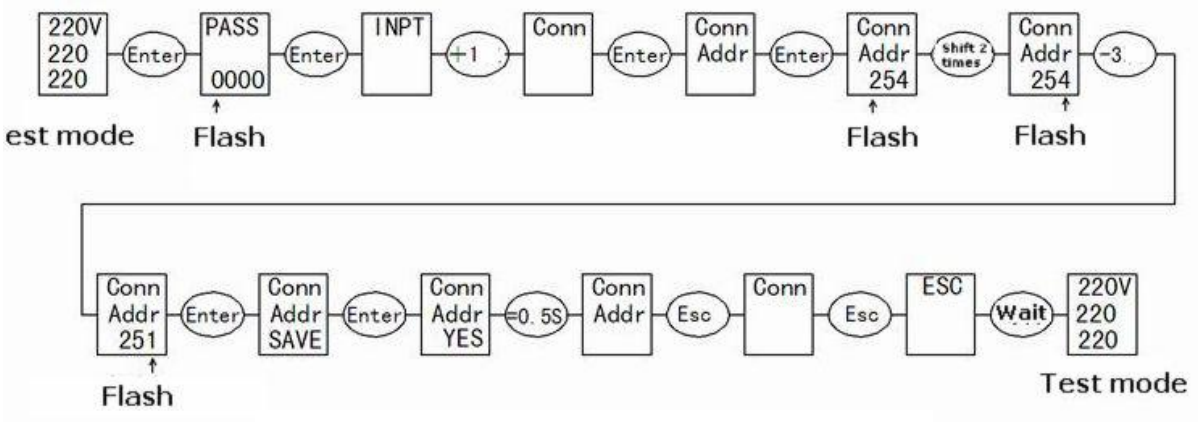

Fig.3.4.4 Communication addr. setting

#### $\bullet$  Modify connection mode

Change the connection mode from 3 Phase 4 Wire to 3 Phase 3 Wire.Refer fig.3.4.5

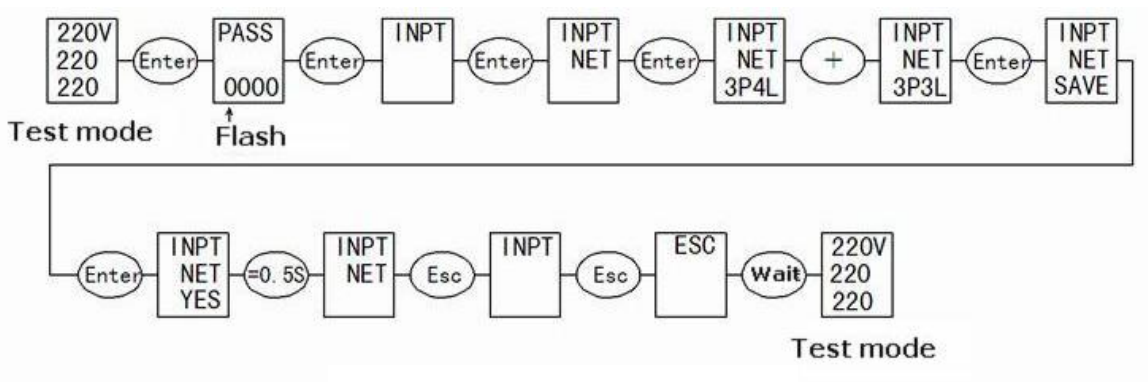

Fig.3.4.5 Connection mode setting

File 3.4.1 Setting introduction

| <b>First lever menu</b>                 | <b>Second lever menu</b> |                                         |                                                                                                    |
|-----------------------------------------|--------------------------|-----------------------------------------|----------------------------------------------------------------------------------------------------|
|                                         | <b>Display</b>           | introduction                            | <b>Third lever menu</b>                                                                                                    |
| <b>INPUT</b><br><b>Signal input</b>     | <b>NET</b>               | Input net                               | Choose: 3 Phase 4 Wire or 3P4L                                                                                                    |
|                                         | $PT-1$                   | Voltage primary rated<br>value          | Input:100~35KV                                                                                                    |
|                                         | $PT-2$                   | <b>Voltage secondary</b><br>rated value | Input:100~400V                                                                                                    |
|                                         | $CT-1$                   | Voltage primary rated<br>value          | Input:1~5000A                                                                                                    |
|                                         | $CT-2$                   | <b>Voltage secondary</b><br>rated value | Choose 5A/1A                                                                                                    |
| <b>CONN</b><br>Communication            | <b>ADDR</b>              | <b>Controlled computer</b>              | Input:1-254                                                                                                    |
|                                         | <b>BAUD</b>              | <b>Bit rate</b>                         | Choose: 24/48/96/192                                                                                                    |
|                                         |                          |                                         | Corresponding bit rate:                                                                                                    |
|                                         |                          |                                         | 2400/4800/9600/19200bps                                                                                                    |
|                                         | <b>DATA</b>              | Data format                             | <b>Choose</b><br>✓<br>N82 (no verify, 8 digit data, 2 stop bit)<br>E81 (even check, 8 digit data, 1stop bit)<br>✓<br>081 (Odd check, 8 digit data, 1 stop bit)<br>$\checkmark$<br>N81 (no verify8 digit data,1 stop bit)<br>$\checkmark$ |
| <b>EPEQ</b><br><b>Electrical degree</b> | <b>CLR</b>               | <b>Electrical degree reset</b>          | <b>Choose NO/YES</b>                                                                                                    |
| <b>SYS</b>                              | B.L                      | <b>Backlight time</b>                   | Input:0-30min. (0 is default)                                                                                                    |
| System                                  | <b>PASS</b>              | <b>Password setting</b>                 | Input:0000-9999 (factory setting is 0000)                                                                                                    |

Set menu structure

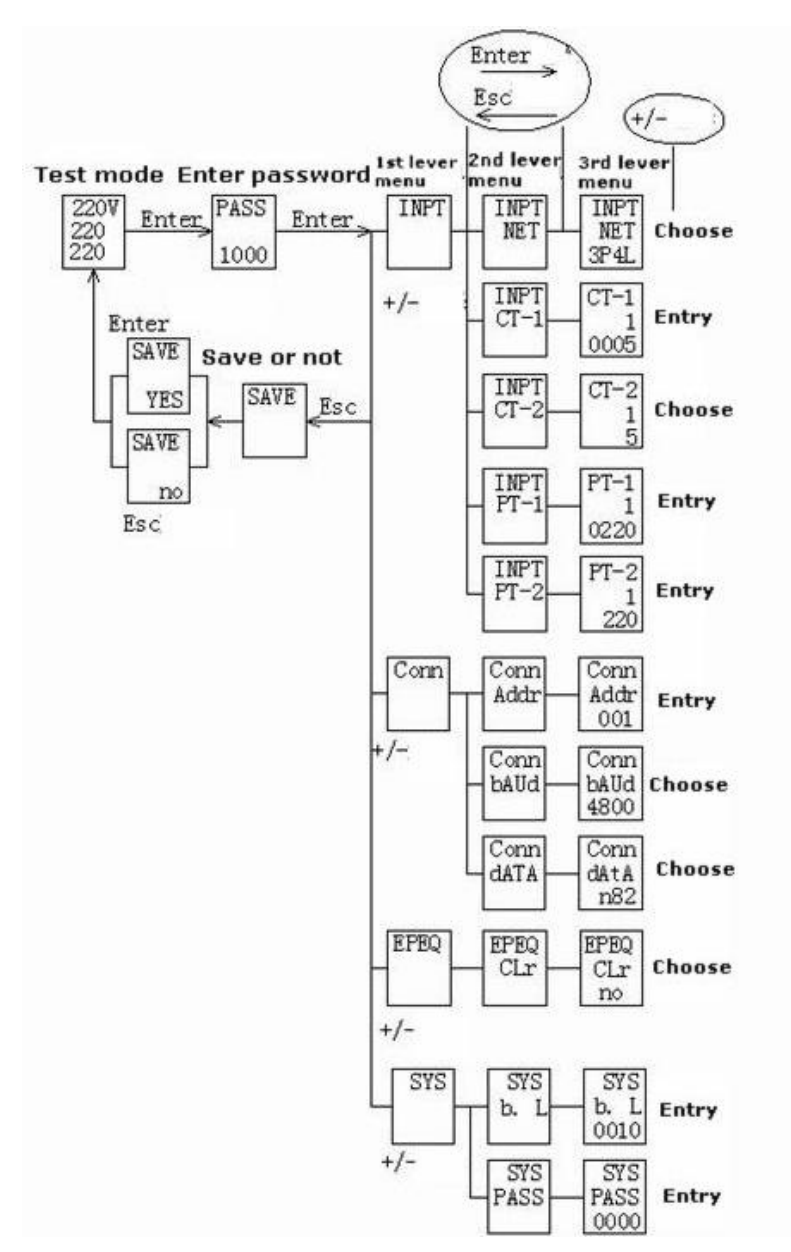

## **4.Communication**

### 4.1 MODBUS protocol

MODBUS-RTU communication protocol is common protocol which is master-slave responding connection. Master station transmit signal and address some terminal equipment. The terminal equipment transmit the responding signal to the master station.

### 4.2 Communication protocol address table and introduction

#### 4.2.1 Communication protocol address table

#### Digital quantity address table.Support the function code 02 read

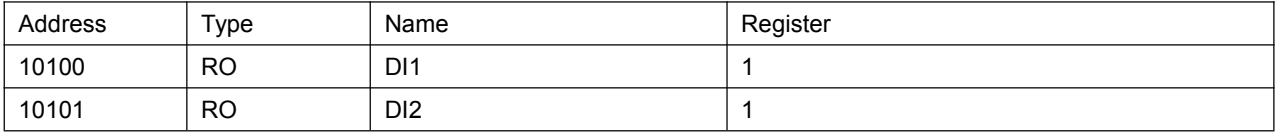

### System information address table.Support the function code 03,04 read and the function code06,10 setting

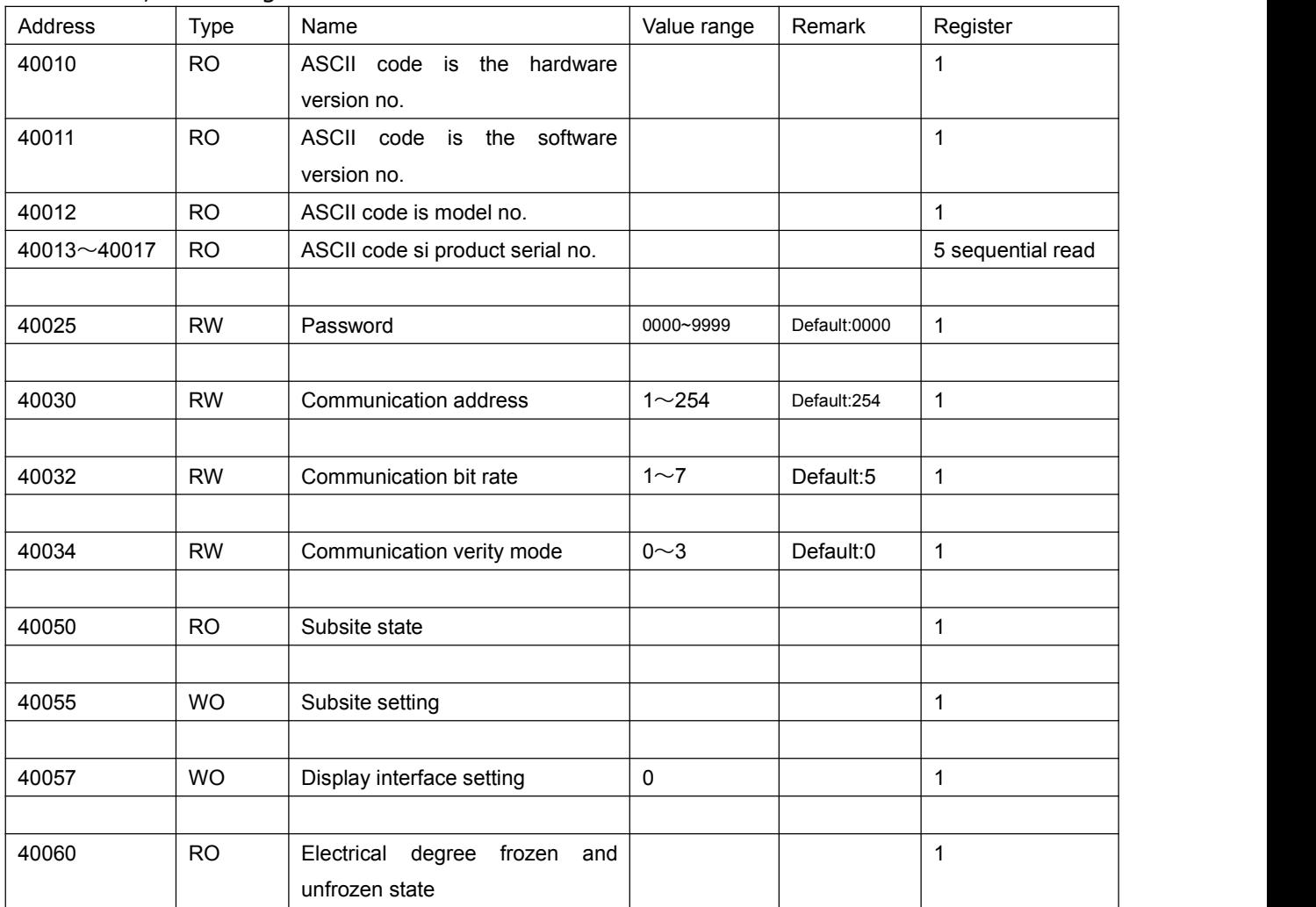

#### Basic electric parameter address table.Support function code 03,04 read

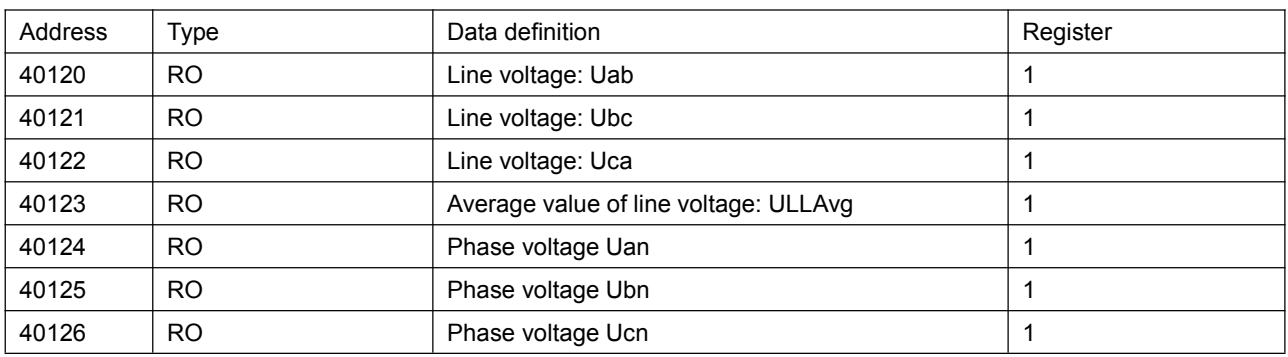

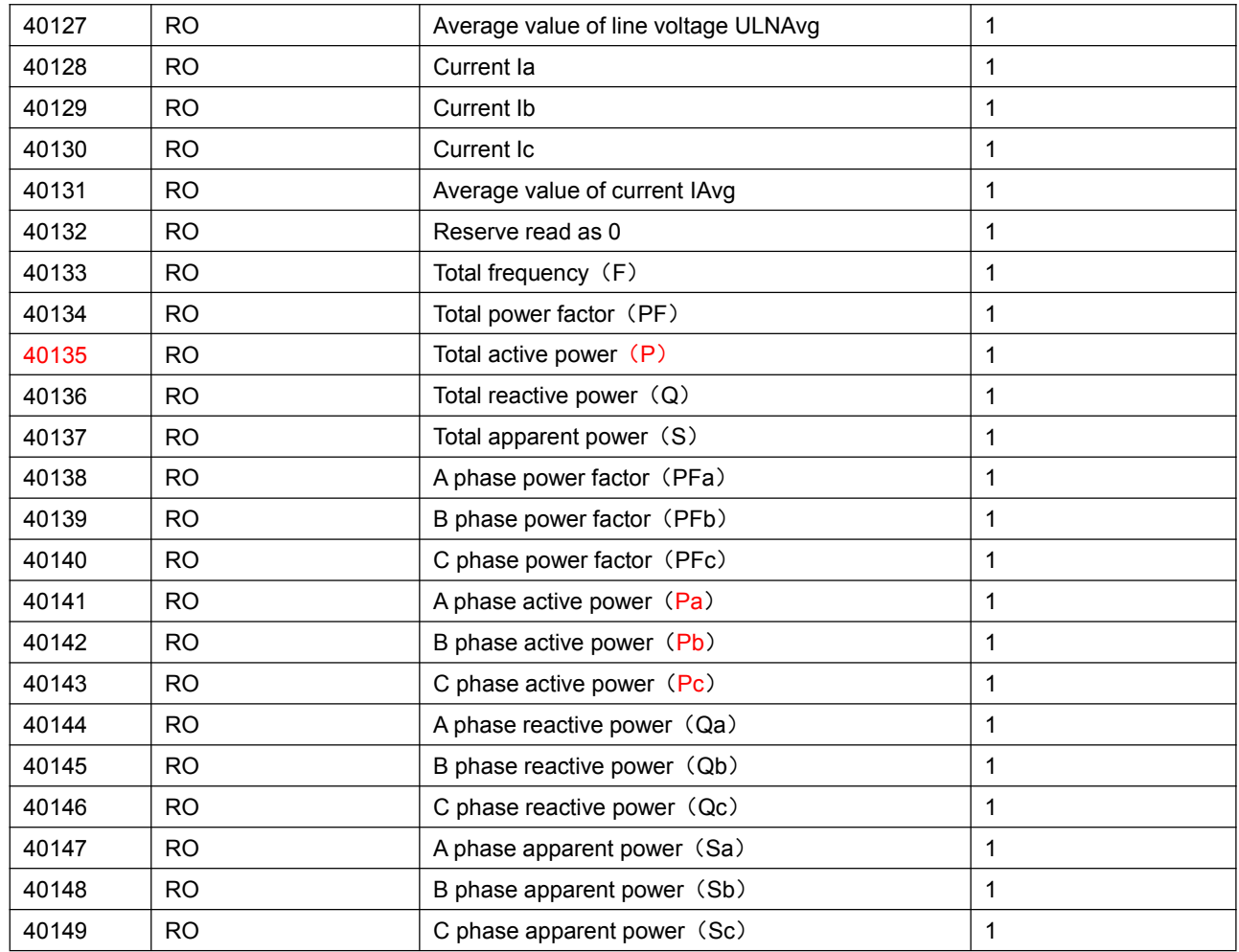

#### **\*Note:**

1) 3 phase 3 wire,the data between 40122,40124~40127,40138~40149 is data invalid

- 2) The correspondence of above data and actual value is as below: Voltage:  $U = (Ai/100) * (PT1/PT2)$ , Ai is a unsigned integer which unit is V Current: I = (Ai/1000) \* (CT1/CT2), Ai is a unsigned integer which unit is A Active power:P=Ai\*(PT1/PT2)\*(CT1/CT2), Ai is signed integer which unit is W Reactive power: $Q = Ai*(PT1/PT2)*(CT1/CT2)$ , Ai is signed integer which unit is var Apparent power: S=Ai\*(PT1/PT2)\*(CT1/CT2), Ai is a unsigned integer which unit is VA Power factor:PF=Ai\*(PT1/PT2)\*(CT1/CT2), Ai is a unsigned integer with no unit Frequency:F=Ai/100, Ai is a unsigned integer which unit is Hz
- 3) Average value computing method
	- $\checkmark$  Line voltage average value:  $3P4W:ULLAvg = (Uab + Ubc + Uac) /3$  $3P3W:ULLAvg = (Uab + Ubc) /2$
	- $\checkmark$  Phase voltage average vaule:  $3P4W:Ullage = (Uan + Ubn + Uan) /3$  $3P3W:ULNAvg = 0$
	- $\checkmark$  Current average vaule:  $3P4W:IAvq = (Ia+Ib+Ic)/3$ .  $3P3W:IAvg = (Ia+Ib+Ic)/3$

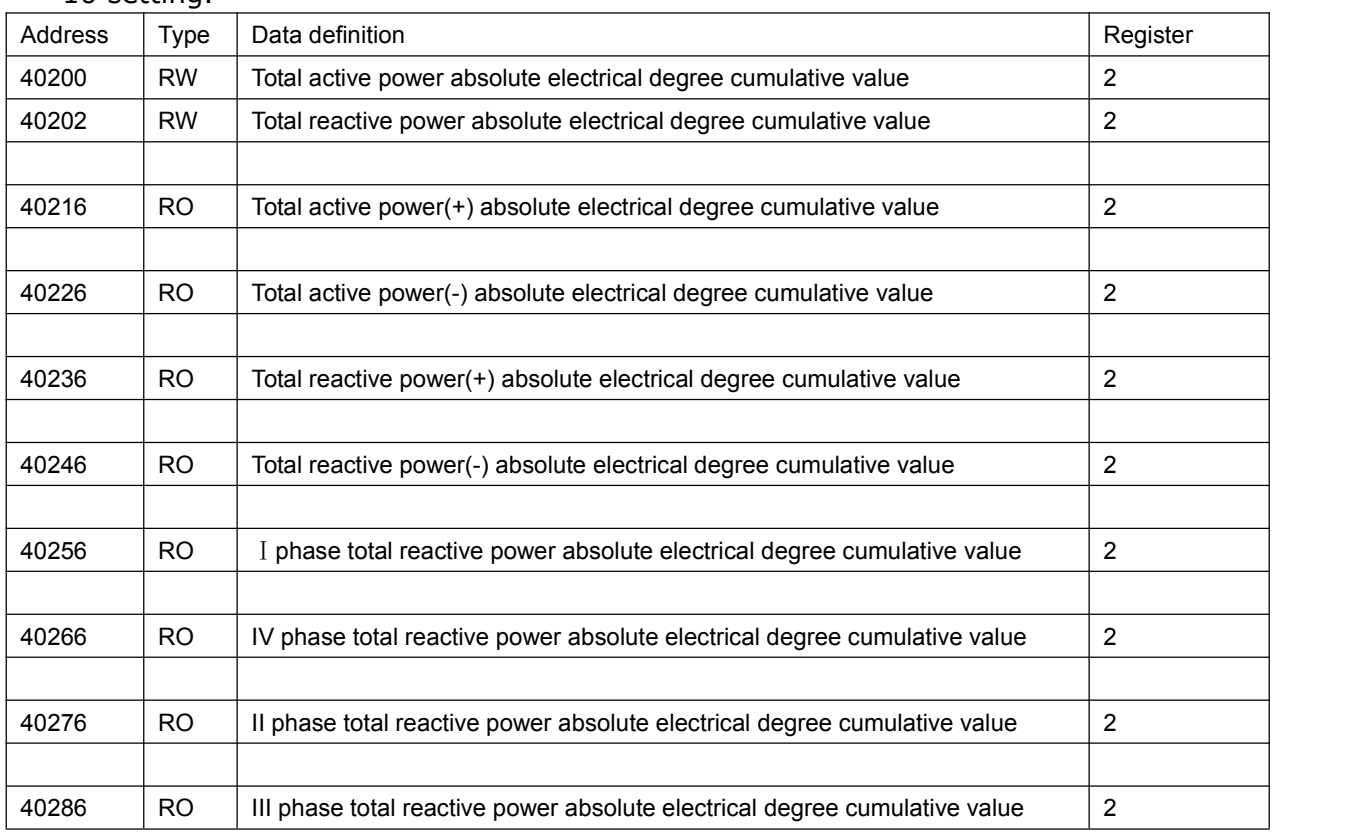

#### Electrical degree address table.Support function code 03,04 reading and function code 10 setting.

#### **\*Note:**

1) The correspondence of above data Ai and actual value is as below:

Active energy: Ep=Ai/10, Ai a unsigned long integer(0~999,999,999) which unit is kWh Reactive energy: Ep=Ai/10, Ai a unsigned long integer(0~999,999,999) which unit is kvarh

2) Table bottom setting don't effect the frozen degree data

#### Telecommand address table.Support function code 03,04 reading

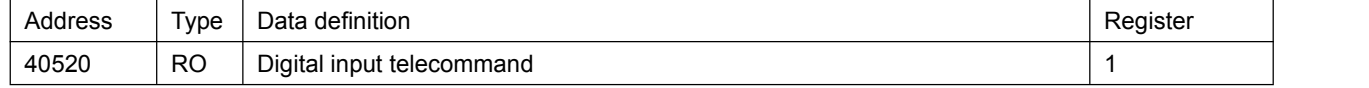

#### **\*Note:**

The correspondence of above data Ai and actual value is as below

Unbalance degree: Ai/10, Ai=unsigned long integer, unit is %

 Important electrical parameter quick load address table.Support 03,04 function code.Only support sequential reading.

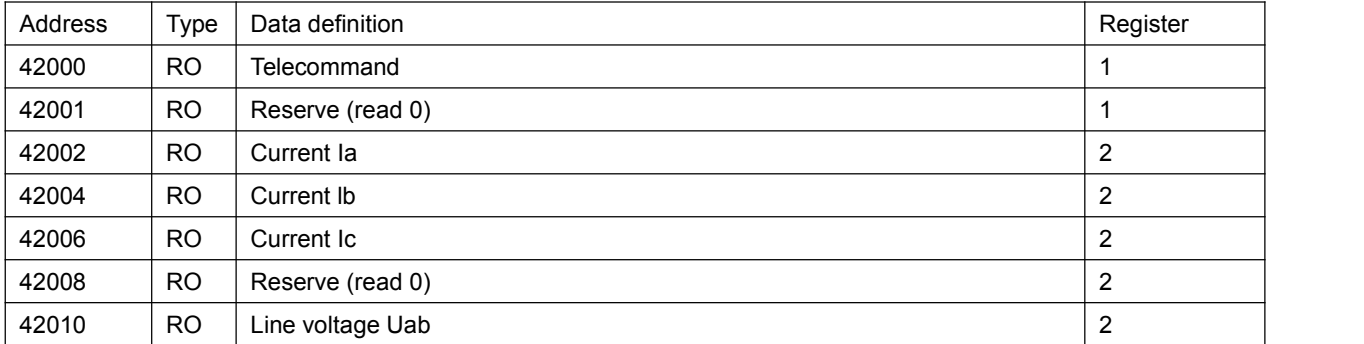

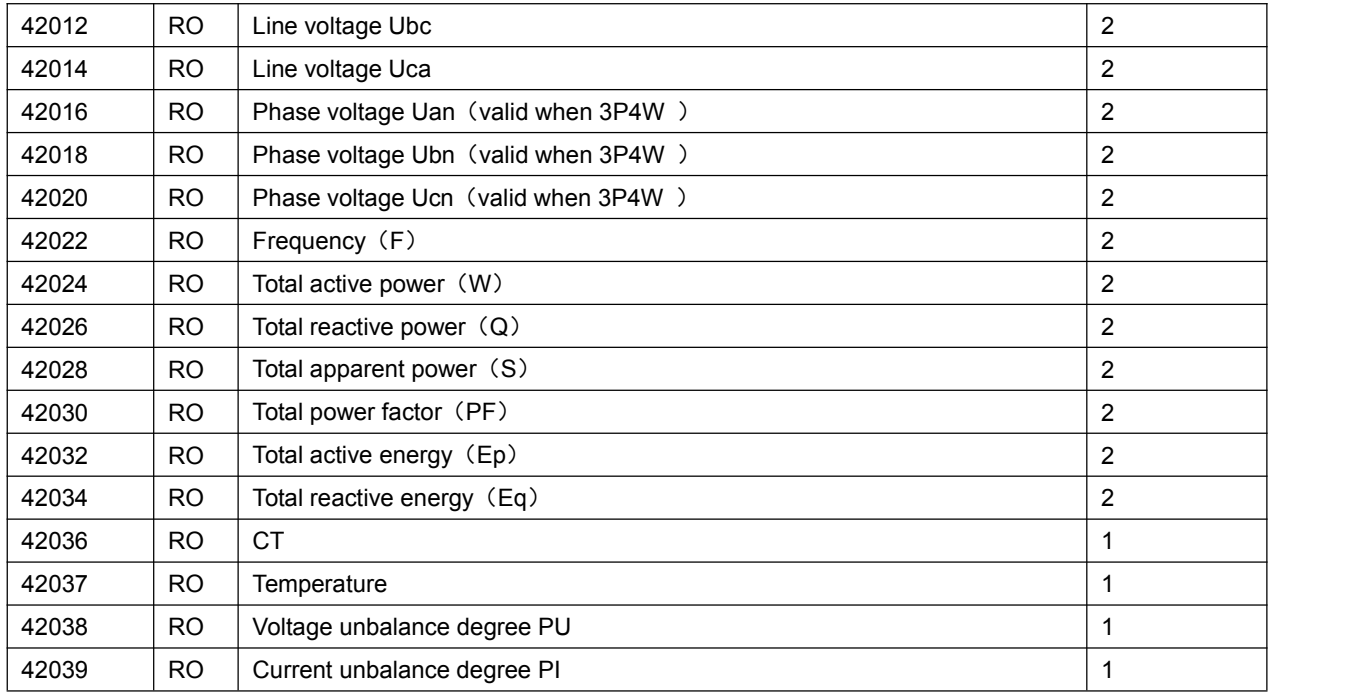

#### **\*Note:**

- 1) 3 phase 3 wire,the data between 42014~42020 is invalid as 0
- 2) The correspondence of above data and actual value is as below: Voltage: $U=(Ai/10)$ , Ai is a unsigned integer which unit is V Current: $I = (Ai/1000)$ , Ai is a unsigned long integer which unit is A Frequency:F=Ai/100, Ai is a unsigned long integer which unit is Hz Active power: $P=Ai/10$ , Ai is a signed long integer which unit is W Reactive power:  $P = Ai/10$ , Ai is a signed long integer which unit is var Apparent power: S=Ai/10, Ai is a unsigned long integer which unit is VA Power factor:PF=Ai /1000,Ai is a unsigned long integer with no unit Active energy: Ep=Ai/10, Ai is a unsigned long integer( $0 \sim 999$ , 999, 999) which unit is kWh Reactive energy: Ep=Ai/10, Ai is a signed long integer( $0 \sim 999$ , 999, 999) which unit is kvarh Temperature:T=(Ai/10), Ai Is a signed integer which unit is ℃ Voltage unbalance: PI =  $Ai/10$ , Ai Is a signed integer which unit is % Current:  $PI = Ai/10$ , Ai Is a signed integer which unit is %

#### Temperature address table.Support function code 03,04 reading

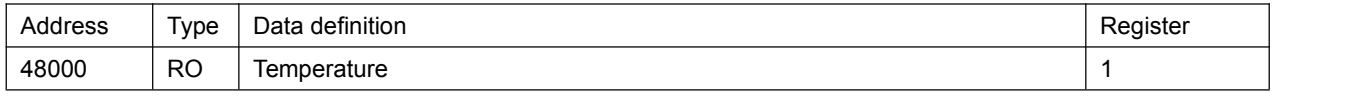

#### **\*Note:**

The correspondence of above data Ai and actual value is as below

Temperature: T=(Ai/10) Ai is signed integer,unit is℃

#### 4.2.2 Register address introduction

- Hardware version register 40010:stored in the program storage
- Software version register 40011:stored in the program storage
- Product mode no.40012:stored in the program storage
- Product serial no. 40013~40017:download in the E2PROM after production inspection
- Communication address40030: value between 1~254.0 is broadcast address. 254 is factory defaults
- Communication bit rate40032:1~7 have meanings as below table

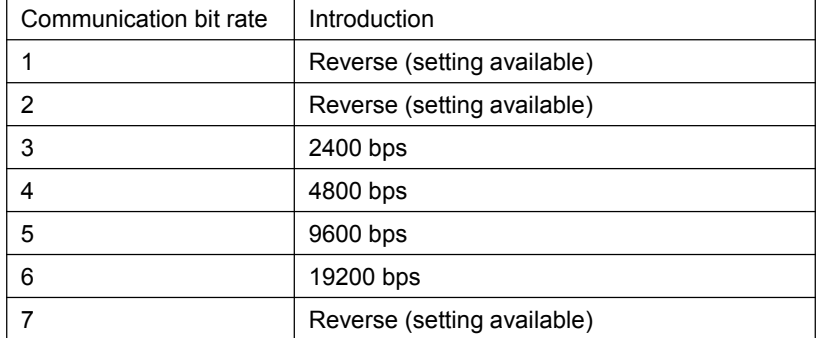

Communication transfer format40034:range 0~3,this mean the verify mode

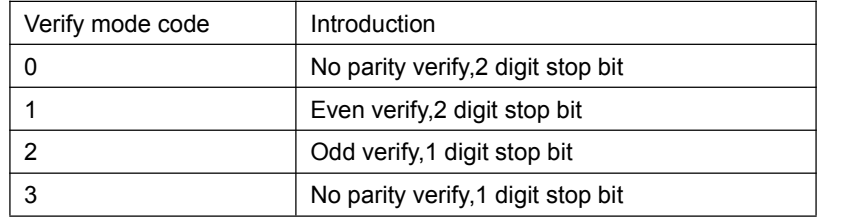

• Subsite state register 40050:

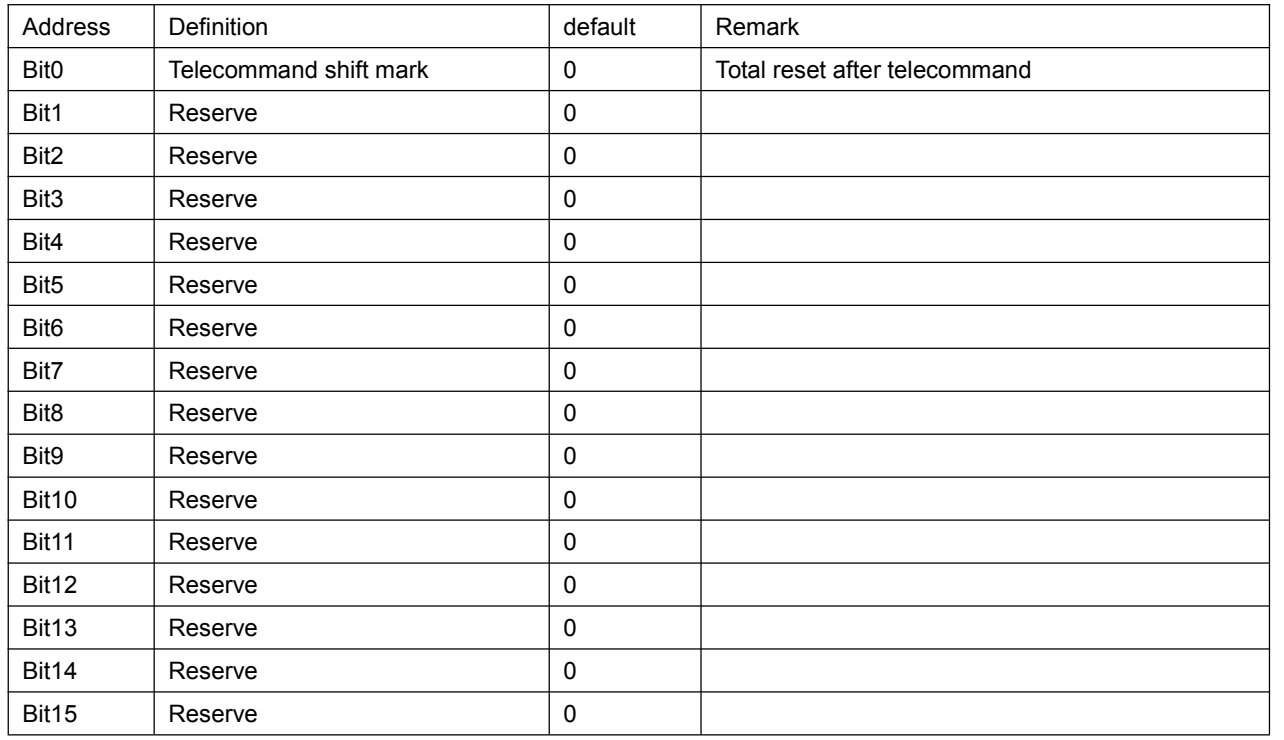

#### • Subsite setting register 40055:

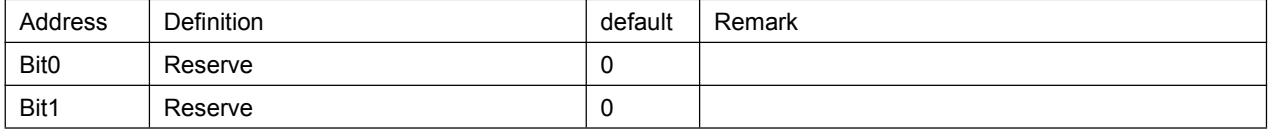

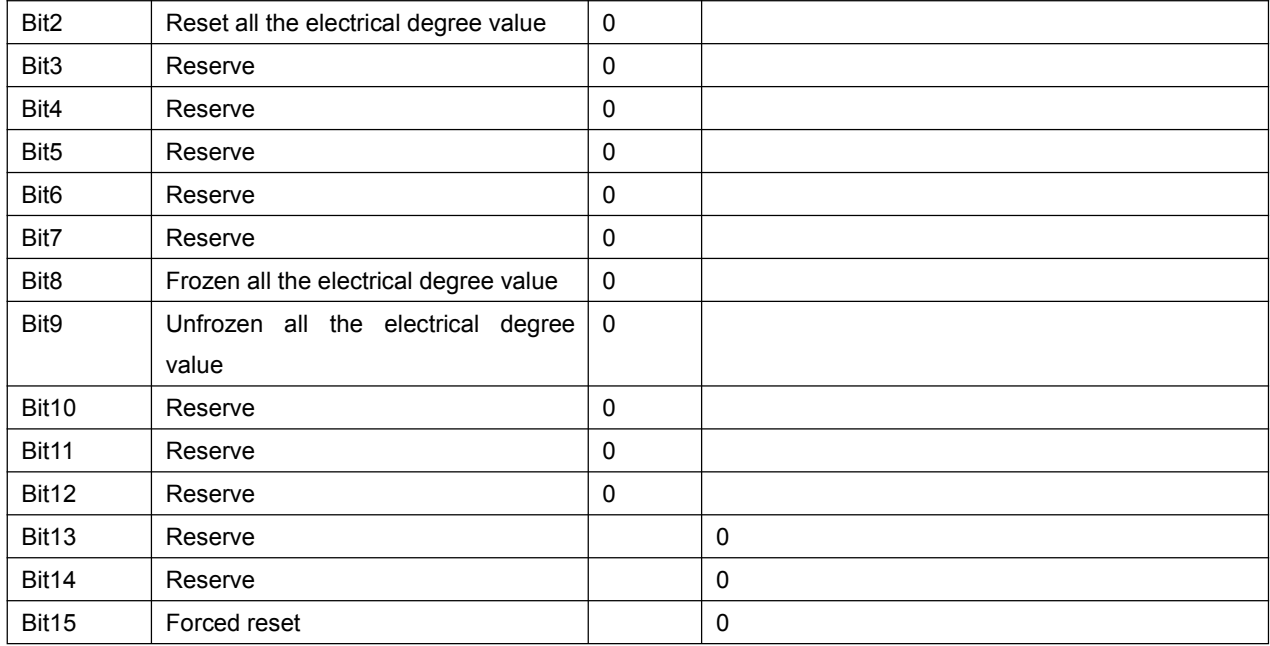

#### **\*Note:**

When broadcast the frozen, no need to back to the message. When the host computer issue an unfrozen order,the electrical degree value is the electrical degree accumulated value.And the inner electrical degree accumulated value keep resume.if want to refresh the reported value,the host computer must issue the unfrozen order to make it easier for customer record.The power meter will display the inner electrical degree but not the frozen degree.

#### • Power meter display setting 40057:

#### 40057 high byte:electrical degree page setup

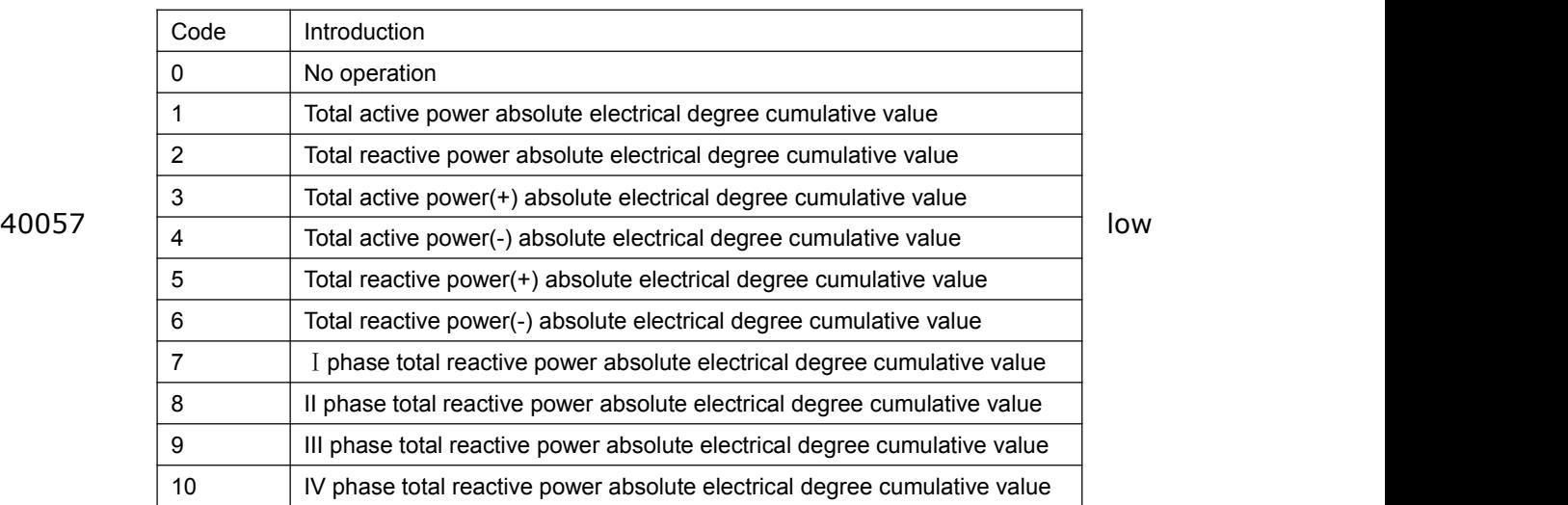

#### byte:basic display page setup

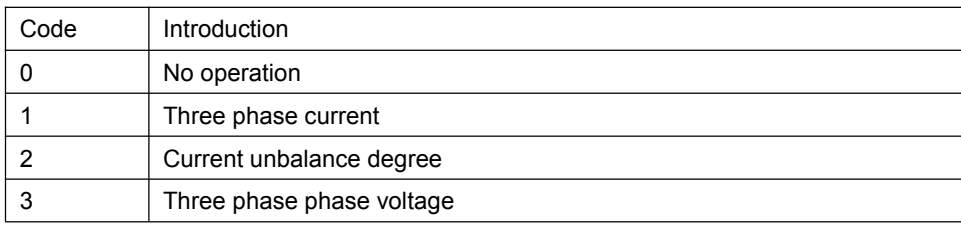

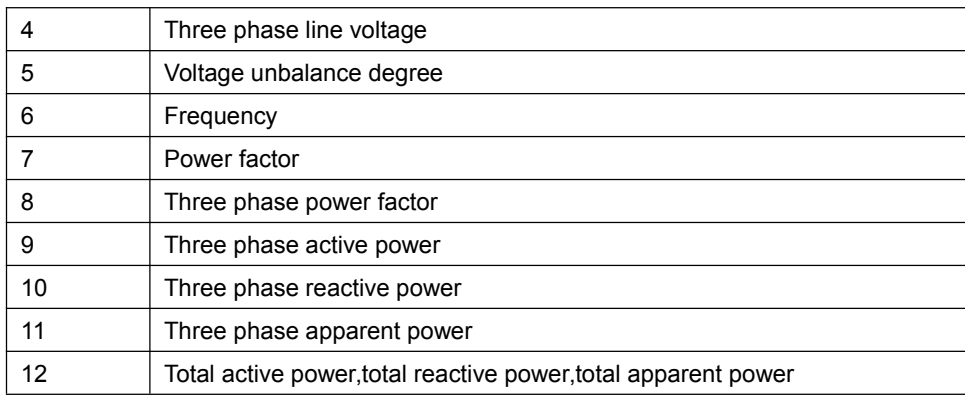

#### Electric degree frozen/unfrozen state register 40060

BIT0 means the state of frozen/unfrozen, other digit is available.1 is frozen, 0 is unfrozen  $\bullet$  Telecommand connection mode 40071:1~5 as below:

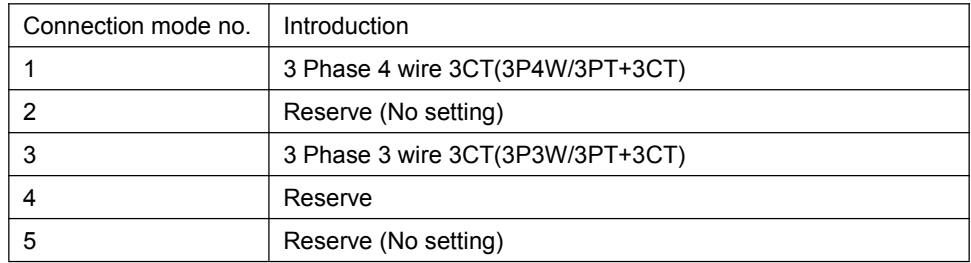

- Backlight time 40090:0~30 min. 0 is common
- $\bullet$  2 DI 40520: read the telecommand state, low byte 0~1 is 1~2 telecommand input. Other digit zero fill.

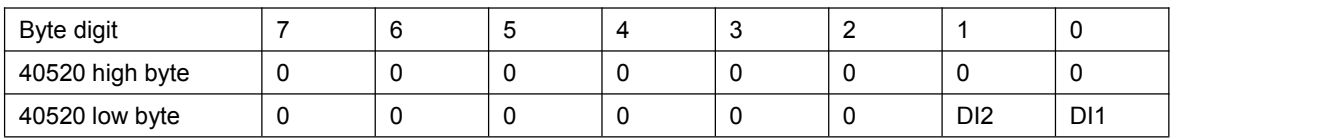

quick telecommand checking register,register 42000

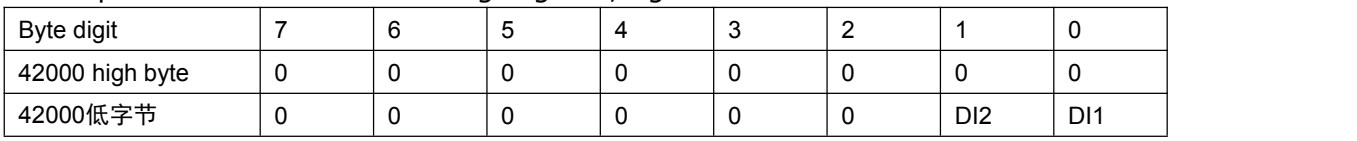